**Carrier System Design Load Program (SDL) v6.2**

Release Sheet April, 2024

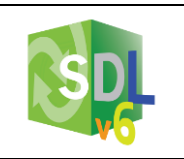

*System Design Load v6.2 supersedes v6.1*

### **Update Description**

System Design Load v6.2 contains the following changes:

- 1. Building Modeling Added an "Import gbXML" option to facilitate integration between HAP and CAD or BIM tools.
- 2. Calculation Engine

Updated the calculation engine to EnergyPlus version 23.2 which resolves certain problems, updates calculations, and in some cases delivers a calculation speed increase.

3. Other Enhancements

Made other enhancements involving project data management, building modelling, space models, air systems, plants, and documentation.

4. Problem Fixes Corrected problems in HAP v6.1.

Further information is provided in the SDL [v6.2 New Features Document](https://www.shareddocs.com/hvac/docs/1004/public/08/E20S-FEATURES-SDL620.PDF) and in section 1.2 of the help system.

### **Installation Instructions**

To install SDL please use the instructions below. For IT staff performing silent installs or installing to remote drives, please refer to the [eDesign Advanced Installation Guide.](https://www.shareddocs.com/hvac/docs/1004/public/00/E20S-ADVANCED-INSTALLATION-GUIDE.PDF)

#### *Prerequisites:*

- Operating System: Windows 10 64-bit or Windows 11 64-bit
- Hard Disk Space: 500 MB
- RAM: 8 GB or greater
- Customer number and license key you received via email.

#### *Installation Procedure:*

- Download the software by clicking the link provided in the email you received.
- After the file downloads, double-click this EDG-SDL620.EXE file to launch installation

### *Software Activation:*

- The first time you run HAP the Enter License Key screen will appear.
- Enter the customer number shown on the license key email you received.
- Copy the entire license key from the email you received and press Paste in the License Key section of the input screen to insert the key.
- Press OK to activate the program.

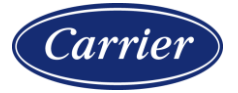

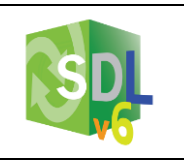

## **Previous Version Information**

- 1. SDL v6.2 will not overwrite or replace v6.1. Both versions can be run on the same computer.
- 2. Data from v6.1 can be used in v6.2. When running v6.2, if you open a v6.1 project the data will be converted to v6.2 format automatically. A "converted" label is added to the project name when it is converted so you won't accidentally overwrite the original 6.1 project file. Due to changes made to the data format, design load calculations need to be rerun after the data is converted.

# **Program Documentation**

The program help system provides complete documentation for the software. This includes a program overview, tutorial, example problems, application guidance, explanation of all input screens, report contents, and calculations. The help system can be launched from the Help Menu, the Help buttons on input screens, and by pressing the [F1] key.

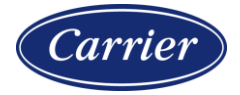